$\sqrt{ }$ 

<u>оп</u>оподібовававававававававава

## **VIDEOJOGOS**   $\bullet$

## «COISA» **DE ESTRANHOS APETITES DÁ TRABALHO A ALIMENTAR**

abanar a cabeça), e a aranha Drutt, que nalguns casos também poderá servir de empeci-<br>lho, graças ao seu apetite, A melhor ajuda para<br>**Berk**, no entanto, é a possibilidade que temos de descobrir como satisfazer os desejos da "Coisa», sem que o desgraçado acabe por ser despedido. . '

No castelo há vários objectos e Berk de-<br>verá explorar tudo o que o cerca, nalguns ca-<br>sos virando (comando «tip») coisas que apanha, para despejar o que está no seu interior. Por outro lado, tem um alçapão (daí o nome **trapdoor**), que pode abrir e fechar, para reco-<br>lher os ingredientes da refeição que a «Coisa» exige. Por exemplo, se a «Coisa» pede uma<br>«lata de minhocas» **(can of worms)**, a primeira coisa que Berk deverá fazer é encontrar a lata e levá-la para o screen inicial, depositando-a (comando «drop») num sItio adequado. Em se-guida, encostando-se à margem esquerda do «écran-, onde podem ver-se duas setas e uma alavanca, accionar esta, por meio do comando «esquerda»; o alçapão abre-se e saem minhoque ele deve perseguir (depois de fechar o alçapão), apanhando-as uma a uma (basta passar-lhe •• por cima», como em relação a outros objectos) e depositando-as, com o coman-

### **TÍTULO: Trap Door**  $R$ MÁQUINA: Speelrum

tempo.<br>A história gira à volta de um pobre bicha-<br>roco, chamado **Berk**, que é virtualmente escravo da «Coisa» que reina no castelo em que vive. Essa « Coisa» tem o mais' estranho dos apetites e passa a vida a exigir a Berk que lhe envie os petiscos que encomenda por meio de<br>mensagens, que surgem no «écran», e a tarefa<br>tem que ser cumprida num tempo-limite, findo o qual o estranho patrão muda de ideias e pede outro «prato». .

notar ainda que Berk pode «empurrar» alguns/ objectos, o que se revela útil, para ver se há algo por detrás deles. Um dos cuidados a ter com a abertura do alçapão é evitar que não se «misturem» monstros, em princípio não destinados à «ementa», porque só servirão para<br>complicar as coisas, mas este contratempo é inevitável à medida que prosseguimos no jogo e, sobretudo, no nível de maior dificuldade. Co-<br>mandos por **joystick** e/ou teclas definíveis.

Em princípio, Trap Ooor destina-se ao pú-blico mais jovem, o mesmo que, em Inglaterra,' deverá ser espectador da série de televisão com o mesmo título, e o jogo, de facto, é. um' pouco infantil, mas tem atractivos que talvez despertem o Interesse de uma mais larga gama de utilizadores, mesmo que por pouco

«drop», na lata, em frente da qual se deve colocar. Esta tarefa, sendo a mais fácil, tem as suas dificuldades, porque as minhocas andam suas uniculado para o outro e Druft chama-Ihes<br>de um figo, se Berk não chegar primeiro! Depois<br>da lata cheia, deve-se levar esta para a sala ao lado, onde está um elevador, à direita, deposi-tar a lata no elevador, subir as escadas, um pouco à esquerda, e accionar o comando do elevador (indicado com setas), para levar o al-moço à «Coisa». O mesmo deve ser feita em relação a outras «ementas» ainda mais esquisitas e difíceis de satisfazer, como as que liber-tam do alçapão os mais estranhos monstros.

Converter jogos de areade para máquinas de muito menor çapacidade, como é o Spectrum, causa sempre alguns proble-mas, mas os programadores resolvem-nos, regra geral, simplificando os gráficos e eliminanao. quando necessàrio, alguns screens. Por vezes, no entanto, a tarefa é «monstruosa» em demasia, como sucede com Dragon's Lair, uma complexa aventura de acção, que só «caberia» nalgumas dezenas de Spectrum

Berk tem dois-amigos que podem ajudá-Io, Bonl, o crânio (que poderá dizer algo se Berk lhe pegar, mas que, geralmente, se limita a

colocados lado a lado, se isso fosse possível!<br>A razão é simples: o programa de Dragon's Lair, com dese-<br>nhos a fazer lembrar os filmes de Walt Disney — e não é por<br>acaso, já que o autor dos gráficos é Don Bluth, um dos il res de Disney — entrou nas **arcades** como campeão de uma<br>nova técnica, que está a revolucionar toda a indústria. Com efei-<br>to, em vez de ser gravado num disco convencional, o programa<br>foi «metido» num **disco-laser**, utiliz lhante à dos novos compactos do áudio e imagem, que permite enorme capacidade de memória não só para o desenvolvimento da •• história» como, e sobretudo, para imagem e som. O proble-ma, portanto, foi «meter» uma 'pequena parte dessa capacidade

num Spectrum e noutras máquinas.<br>
Software Projects lançou-se na verdadeira aventura de co-<br>
mercializar Drangon's Lair para os micros, e o resultado, não sendo mau, ficou aquém do que, apesar de tudo, se esperaria.<br>As informações de que dispomos indicam que o jogo de arcade<br>é difícil, embora fascinante: no Spectrum, continua a ser difícil,<br>mas o fascínio só aparece se e qua

A história é simples, embora a personagem tenha que resol-<br>ver muitos problemas, antes de chegar ao fim: um dragão raptou<br>a filha do rei e levou-a para o seu covil, mas o «prometido» da princesa o cavaleiro **Dick**, não está para brincadeiras dessas e<br>parte ao assalto do castelo do dragão. Aqui, e apesar de munido<br>de algumas «vidas», encontra um primeiro e difícil obstáculo — o<br>acesso aos subterrâneos do c -se em movimento, observando de que lado estão os génios sopradores, caminhando contra o vento que eles levantam. Caso contrário, ou se falhar o salto no início, é o mergulho no abismo (de onde ressurge numa excelente animação, que lhe «reconsti-<br>tui» o esqueleto e, por fim, todo o corpo). Se conseguir passar esta prova, o cavaleiro passa por outros níveis do covil do dra gão, que devem ser carregados separadamente, como dissemos,<br>incluindo uma sala com morcegos e mãos fantasmagóricas, a que se segue outra, de plataformas, com cordas em chamas (que devem ser agarradas antes que se consumam, para saltos •• a Tarzan •• ), e outra, onde armas o atacam, e por aí adiante, até

ao confronto final com Singe, o dragão.<br>Co jogo constitui um bom desafio para os apreciadores do<br>género, talvez mais difícil que o usual, porquanto passar o pri-<br>meiro nível é já bico de obra suficiente. Os gráficos são bo guidos, mas nada, ou muito pouco, acrescentam ao que temos

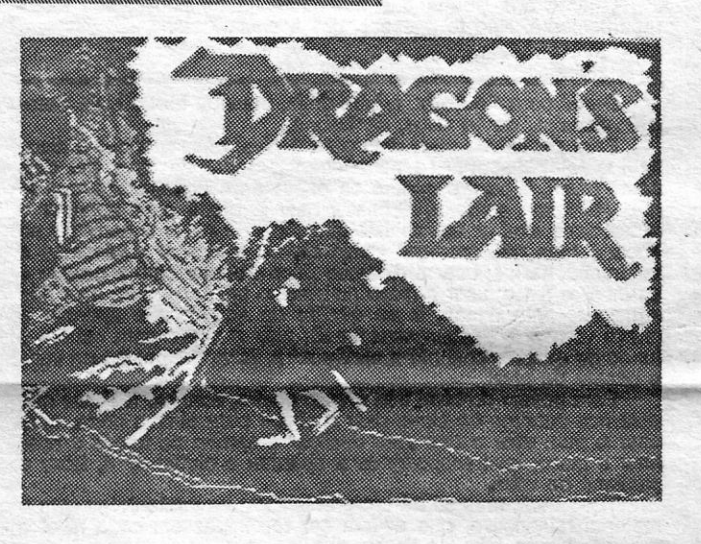

Os gráficos são grandes, bem coloridos, as misturas de atributos ficaram reduzidas ao mínimo e a deslocação de **Berk**, sendo lenta, evidencia uma boa resposta aos comandos. De

GÉNERO: Acção GRAFICOS (1-10) : 8 DIFICULDADE (1-10) : 3 e crescente CONSELHO: A comprar

visto noutros programas de mais fácil acesso. Para quem tenha muita perícia e paciência, no entanto, é de experimentar, e já<br>agora damos os comandos: «Z/X», esq/dir; «K/M», subir/descer; «L», saltar/pegar espada; «Enter», saltar com espada. Podem<br>ainda usar-se vários tipos de **joystick** e, durante o jogo (quando<br>se volta ao princípio, após perder todas as vidas), tornar a escolher teclado, carregando em «J» e observando as opções do «écran».

# ~ **NO COVIL DO DRAGAO**  O MAIS' **DIFíCIL É** LÁ·CHEGAR

### TíTULO: Oragon's Lair. MÁQUINA: Speelrum

Asterix é uma das minhas personagens favoritas da BD e gostaria que o mesmo sucedesse com os jogos de computador.<br>Infelizmente, a **Melbourne House**, responsável por tanto pro-<br>grama de qualidade, deixou-se ficar a meio-caminho no tratamento desta aventura de acção e acabou por apresentar um jogo que só com muito boa vontade se consegue continuar por<br>mais de dez minutos.

mais de dez minutos.<br>Os gráficos, diga-se desde já, são bonitos, cheios de colorido, mas só no cenário — talvez a única coisa que vale a pena<br>ver no jogo — porque os **sprites** de **Asterix e Obelix**, embora facilmente reconhecíveis, revelam de imediato a solução mais fácil para eventuais problemas de mistura de atributos: apenas os contornos e um ou outro pormenor das figuras foram desenhados, deixando-os «transparentes» para o cenário. Por outro<br>lado, e como **Obelix** tende a seguir **As\*erix**, que é quem controlamos, os dois sobrepõem-se com frequência. Pior, todavia, é a mudança de screens, que são «construidos» de cada vez que os dois sprites saem dos respectivos limites, em vez de se utilizar uma técnica de scrool. Explicando melhor; quando conduzimos Asterlx. para «fora» de um screen, temos que esperar uns segundos que se forme o seguinte, com o desenho a «fazer-se» à nossa frente e os diversos elementos a surgirem, um a um, no «écran».<br>Posto isto, nem tudo é negativo, claro, como sempre suce-

de em qualquer jogo, e até se verifica um ou outro rasgo de<br>imaginação, como as «janelas de acção» sobrepostas no<br>**screen** principal. Por exemplo, se **Asterix** passa sobre um objecto, abre-se a «janela» e somos nós que o conduzimos até esse objecto, e se o. encontro é com um javali ou com um soldado romano é também nessa janela que teremos de fazer com que o gaulês vença o encontro, numa sequência bem criada e digna de um filme de animação. No referente a esta última<br>parte, é necessário ter cuidado com esses combates, porque,<br>se **Asterix** perde, é também uma das suas cinco «vidas» que vai à viola!<br>
A história baseia-se nos elementos da BD e assenta no

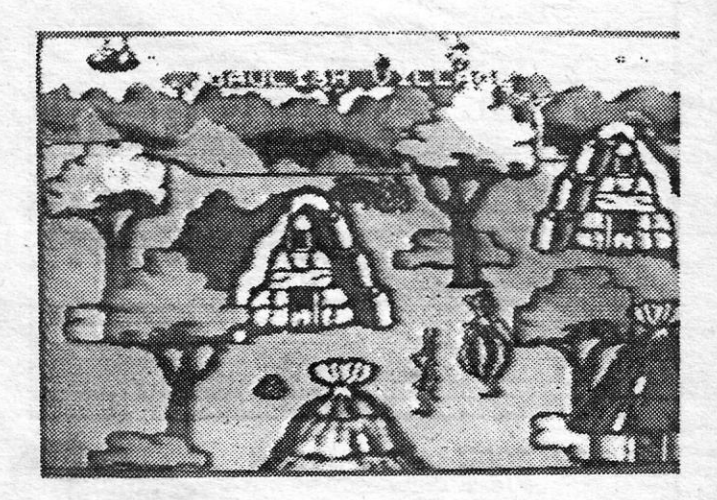

os obstáculos iniciais, para além de um sistema multi-lead, que foi a única forma de resolver os problemas de espaço de memória, para carregar os diversos níveis do jogo a seguir uns aos outros.

facto bem conhecido de Asterix e Obelix viverem na única aldeia gaulesa que não foi dominada pelo Império Romano. Isto<br>deve-se, como se sabe, ao facto de o druída da aldeia ter o segredo de uma poção mágica, que toma todos os habitantes invenclveis, quando a tomam. Ora, como também é do conheci-mento de quem se delícia com esta BD, Obelix não precisa de tomar a poção, porque caiu no caldeiro onde era preparada, nos seus tempos de criança, mas passa a vida a insistir para<br>que lhe déem um golo, quando o druída procede a uma distri-<br>buição geral, com vista a qualquer acção colectiva contra os<br>Romanos ou outro inimigo. **Obelix**, clar quenino, etc., etc. — até que um dia (e aqui entramos no jogo),<br>mais aborrecido que o costume, deu tal pontapé no caldeiro que o partiu em sete bocados.

Perante a tragédia, o chefe da aldeia fica compreensivel-<br>mente enfurecido e Asterix oferece-se para acompanhar Obelix na recolha dos sete fragmentos do caldeiro, de forma a que<br>este possa ser reconstituído e o druída tenha recipiente para a<br>sua poção mágica. O jogo começa na aldeia e Asterix parte para a viagem com cinco presuntos de javali e outras tantas<br>«vidas», mas o problema, como se sabe, é que **Obelix** come muito e os presuntos vão desaparecendo rapidamente, pelo que se torna necessário matar mais javalis pelo caminho. Além dis-so, Asterlx leva um pouco de poção mágica, resto do que se perdeu na destruição do caldeiro, e que só pode ser usada uma vez.

O jogo tem 50 screens e a maioria apenas é acessível<br>depois de recolhidas chaves que permitem passar de um lado<br>para outro. A viagem termina quando se consegue reconstituir o caldeiro, aparecendo cada fragmento que apanhamos na parte superior do «écran». Um aviso final: o programa está cheio de bugs e bloqueia frequentemente.

**GUIA TV/«A CAPITAL» - XV** 

GÉNERO: Acção/aventura GRÁFICOS (1-10) : 8 DIFICULDADE (1-10) : 9 CONSELHO: Ver antes de comprar

# **ASTERIX NÃO MERECIA ISTO**

TÍTULO: Asterix and the Magic Cauldron  $\heartsuit$ 

### MÁQUINA: Speetrum

GÉNERO: Acção/aventura GRÁFICOS (1-10) : 7 DIFICULDADES (1-10) : 6 CONSELHO: Comprar com reservas '\

## **Pokes & Dicas**

## VIDEOJOGOS Por DANlEL LIMA

CONSEGUIMOS, esta semana, concluir a correspondência de<br>leitores que estavam mais atrasados e destacamos desde<br>já aqueles, cujos mapas hoje se publicam: Mário Miguel leitores que estavam mais atrasados e destacamos desde<br>já aqueles, cujos mapas hoje se publicam: **Mário Miguel de Freitas,** de Lisboa, que enviou um mapa muito pormenorizado<br>do 1.º e 2.º níveis de **Dan Dare**, «derrotando» pela maior precisão o que nos mandara **Miguel Nunes Carneiro de Moura** e que já<br>anunciáramos (neste ponto, temos que desculpar-nos perante Mi-<br>guel, mas achámos o mapa do Mário mais preciso e os leitores precisam de mais pormenores; de qualquer forma, manda mais.<br>Mapa de **Dan Dare** mandou também **Pedro Miguel de Carvalho**, de Sacavém, mas continuamos a preferir O de Mário. Entretanto, ficamos à espera dos restantes sectores, quer em mapas, quer em dicas.

Ainda quanto a mapas, publicamos o de **Timóteo Meneses e**<br>Luís Esteves, para ajudar no N.O.M.A.D., esse excelente jogo de<br>acção, para o qual nos faltam **dicas**, e um bom esquema de<br>Ghost'n'Goblins, da autoria de Pedro Migu lim, do Montijo. Quanto ao mapa de **Fairlight,** de **Paulo Serra** e<br>**Luís Santos**, do Cartaxo, e já que apreciámos bastante as vossas contribuições anteriores, gostaríamos de receber melhor material. Mandem um mapa «melhorado», OK?

### **Theatre Europe e Chuckie Egg II**

**Fernando Pinto**, do Porto, mandou-nos umas **dicas** para o<br>jogo de guerra **Theatre Europe**, incluindo um esquema de «ata-<br>que», e que são, no essencial, as seguintes: tentem organizar<br>pelo menos cinco forças com o máximo d montanhoso se «anda» mais, devagar. Quanto' ao esquema, não dá muito para publicar.

Quanto ao Chuckie Egg II, de que também mandou um<br>mapa, diz o seguinte: despejar as garrafas (8) do leite (milk) no<br>recipiente próprio; despejar o cesto (deixar-se cair para a sala de baixo e saltar, na ponta, para a direita); fazer o mesmo para o cacau (cocoa); ligar o gerador; despejar o açúcar (sugar) no recipiente próprio; levar a mota (toy kit) para o local indicado «Put the toy here»; levar o ovo gigante (aparece depois de colo-<br>carmos o toy kit) para o distapth. Por cada oito objectos ganha-<br>-se uma vida extra e o mesmo sucede por cada cesto despejado no recipiente próprio.

Quanto aos **pokes** que mandaste, já os publicámos todos recentemente. Não te desencorajes e envia mais.

### **Equinox**

Dicas para Equinox, e bem úteis, mandou Mário Luís Sam-

paio Ribeiro, de 14 anos, de Lisboa.<br>
Para passar do nível dois para o nível três, apanhar o disco azul e teletransportar-se no teletransportador de cima (há dois neste nível), ir para o quadro da esquerda e apanhar a broca (e<br>não «pistola», como tu pensas); usar a broca para apanhar o outro disco azul, ir até ao teletransporte de baixo e carregar no «usar», mas não carregar «para cima»; ir buscar a dinamite e teletransportar-se; usar a dinamite para rebentar com a parede e<br>apanhar o disco; usar o disco no mesmo teletransporte, mas não<br>carregar «para cima», ir ao quadro da esquerda e apanhar a<br>chave vermelha e teletransportar-se

fantasma, e andem sempre para a direita. Quando chegarem ao *DIcas* variadas castelo, matem o primeiro ogre, subam as escadas e matem o segundo e um pássaro, que vem atrás dele. Ponham-se ao pé da escada e, quando aparecer outro pássaro, matem-no e subam logo as escadas. Não matem o ogre e subam as escadas. Também não matem o ogre à vossa esquerda e vão para a direita. Matem o próximo ogre, apanhem o caldeirão e esperem um pouco até descerem as escadas. Matem o ogre, desçam novamente as escadas e matem outro ogre. Ao pé das escadas, esperem até que o último ogre esteja o máximo possível para a esquerda. Então, desçam as escadas e corram para a direita. Nas plataformas vão sempre para a direita, evitando os corvos. Quando en-contrarem os dois ogres, matem o que se aproxima imediatamente, depois virem-se e matem o segundo. Quando a chave descer,<br>disparem contra ela e, depois, apanhem-na e entrarão no palácio.

Para passar do nível três para o quatro, apanhar a chave que está nos quadros de cima, usar a chave para abrir a porta, apa-nhar o pau; usar o pau para desligar o campo de forças e apanhar o disco; teletransportar-se e apanhar o cartão n.º 4, fazer o caminho de volta.

Céllo Filipe Cocharro, de Fazendas de Almeirim, enviou uma série de **dicas** e truques e três mapas, mas já os publicámos

recentemente e não vamos agora repetir.<br>
Cuanto ao que diz, em Heavy on the Magick usem o feitiço<br>
«Blast» para os «ghost», «goblin», «trolls» e «wraiths»; para<br>
achar as três saídas, Axil deverá atingir o grau de philosop

Tudo bem, mas só há um problema: e os contentores com o material radioactivo, que devem ser recolhidos em cada nível e depositados no tubo de descarga? '

Em Nightshade, as armas para matar os quatro demónios Conduzir o camião em Juggernaut não é fácil, e Luís Miguel são «Bíblia» para o «Fantasma», o «Maço», para o «Esqueleto»,

PFILE, O FICHEIRO

Mário, por seu lado, gostaria de ter dicas para Mighty Ma-gus, Back to the Future e Riddler's Den.

### **Conduzir Juggernaut**

Ronduzir o camião em Juggernaut não é fácil, e Luís Miguel Rodrigues Fernandes, de Pombal, vem dar uma ajuda. Diz ele:

# FDD·TIMEX

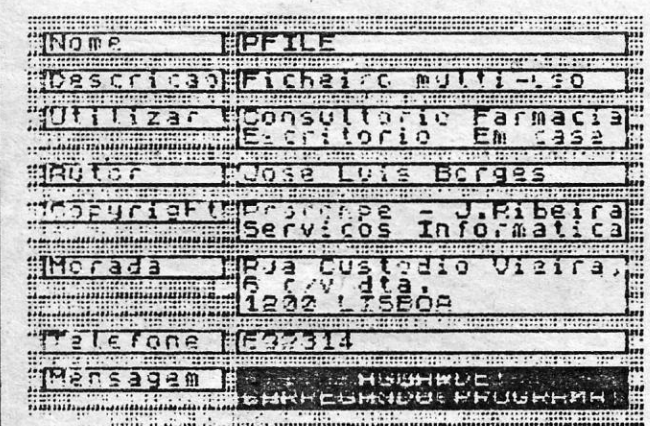

AUTOR: JOSÉ LUÍS BORGES F. c. T. UNIVERSIDADE NOVA

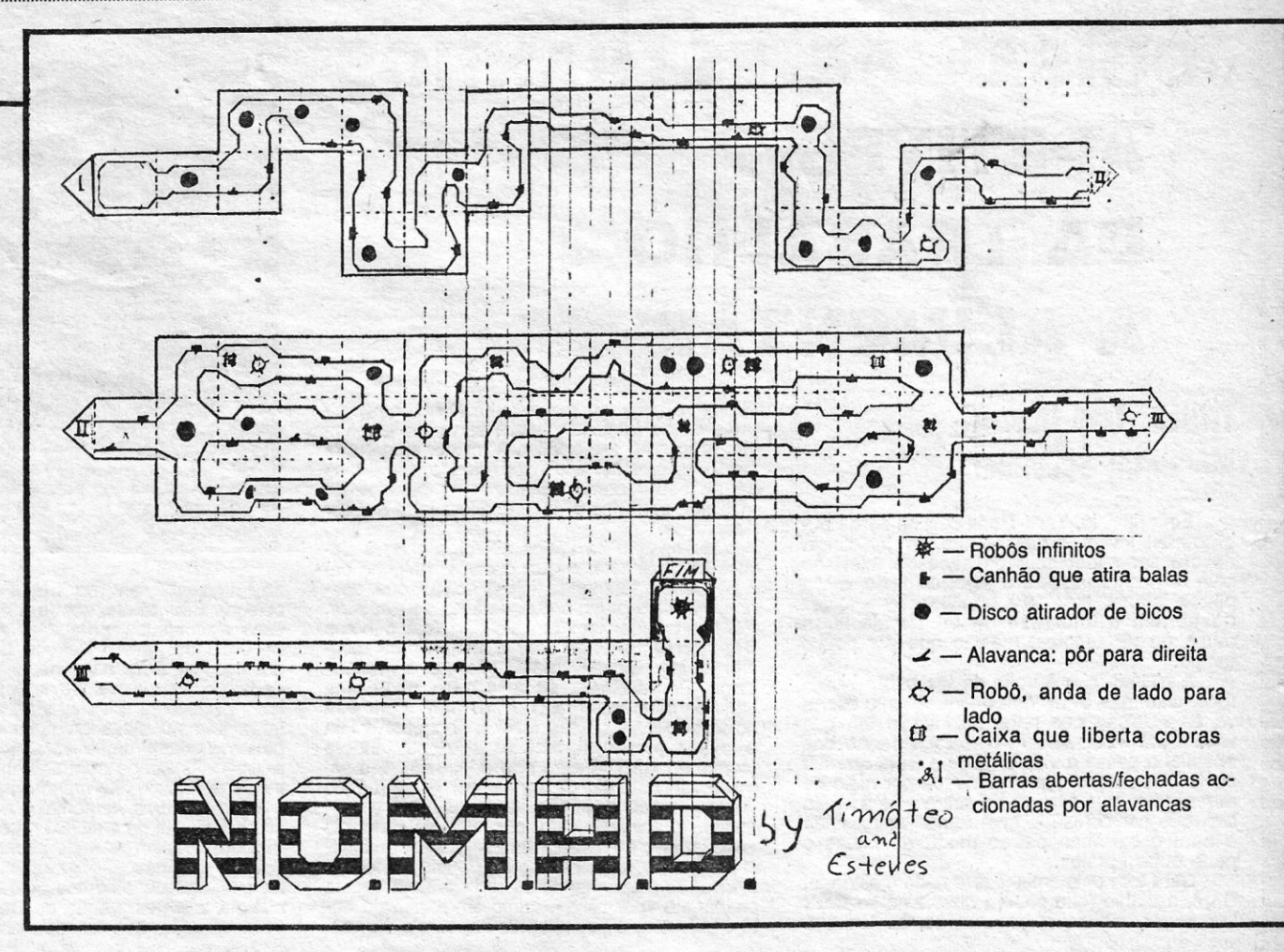

escolher para começar o camião de 9 toneladas no «menu»; **Célio** lembra ainda que o truque de CHEAT para **Herbert's**<br>quando queremos endireitar o camião, basta endireitar a cabina e **Dummy Run,** em que se carregam aquelas de volante e, acelerando, o reboque fica alinhado; para aparecer o «menu», durante o jogo, o camião deve estar parado e chama-se desacelerando e carregando em esquerda e direita ao mesmo tempo; para carregar, descarregar o tempo; para carregar, descarregar ou meter combustível (e fazer Ferranão interrompermos, aqui vão quatro **pokes**, também<br>reparações), basta pôr uma parte do camião na zona sombreada, Ferrandados por Célio: «chamar» o «menu» e escolher as opções necessárias; para fa-<br>
zer marcha atrás com o camião direito, a cabina tem de estar<br>
alinhada com o rebordo e o volante deve estar direito; atenção à CALIEN 8 — POKE 53567, Ø<br>
SAI COM

polícia, que multa, se formos em segunda.<br>Quanto às tuas **dicas** para o nível  $\varnothing$  de **Batman**, ficam para - KILLER TOMATOES - POKE 25323,  $\varnothing$ outra oportunidade, porque hoje .já não temos .possibilidades de<br>incluir o portunidade, porque hoje .já não temos possibilidades de **Goblins e Spy Hunter** 

Transformers e saber como gravar um desenho junto a um pro- reira, de Lisboa:<br>grama em código-máquina, com um programa em Basic na me-Transformers e saber como gravar um desenho junto a um pro-<br>grama em código-máquina, com um programa em Basic na me-<br>mória. As dicas e poke para Jack the Nipper foram dados re-<br>centemente.<br>centemente.<br>tentasma e andem semp

Se já possui alguma base de dados a funcionar (ou não!), no seu sistema de discos, peça um disco de demonstração à PROCOMPE e compare!

- 
- copiar e alterar fichas \* Pesquisa por qualquer campo
- 
- \* Ordenação por qualquer campo \* Impressora série a partir do programa \* Acesso ao ficheiro a partir do Basic (saída
- 
- para qualquer impre \* 100% código de máquina
- CONTACTE O SEU AGENTE DE INFORMÁTICA OU A  $\mathbf{PROCOMPE}$  se tiver dificuldade na obtenção das nossas aplicações PEÇA-NOS CATÁLOGO DOS PROGRAMAS Rua Custódio Vieira, 6, cave-dt.<sup>a</sup> - 1200 LISBOA - Tel. 69 23 14
- \* Fácil a formatar
- \* Fácil a utilizar
- \* Potente na manipulação de dados
- \* Editor a pleno «éoran ••
- \* 10 formatos de «écran» (40 ou 60 colunas) \* Estrutura de ficheiro não fixa
- 
- 10 formatos de impressora Máximo de mil fichas (com 220 caracteres)

Os jogos mais vendidos esta semana, em Lisboa, para o microcomputador ZX Spectrum, foram os seguintes:

1.<sup>o</sup> - TT Racer 2.° - Paper Boy 3.<sup>°</sup> - Vera Cruz  $4.° - Ace$ 5.° — Astérix 6.° - Psy Chess 7.° - Strike Force Cobra 8. $-$ Xarq  $9.° - 1942$ 10.° - Great Escape

Esta lista é elaborada com a colaboração dos estabelecimentos José Meio e Silva, Informundo, Triudus, JCM (Centro Comercial da Portela) e Chai Chai (Centro Comercial São João de Deus).

### ALGUMAS CARACTERíSTICAS: \* Ficha de comprimento infinito

MULTIUSO

o volante e, acelerando, o reboque fica alinhado; para aparecer o compo, na sala das cordas, à esquerda da sala onde se começa, começa, com esta para esta e de mesta e de mesta e de mesta e de mesta e que e de mente de int

- 
- 
- 

Luís Miguel, que mora na Rua da Fábrica Velha, 29 — 3100 Publicámos já diversas dicas para Ghosts'n'Goblins, mas<br>Pombal, e gostaria de trocar jogos, quer ainda dicas para V e vamos incluir hoje as enviadas por Manuel Joaqu

querem gastar, em «artilharia» e munições, teclar 999999999 e assim ficarão milionários.

DA PROCOMPE

o PFILE, transforma o seu sistema

FDD-TIM~X numa hiper-inteligente base de dados. Seleccione os dados por qualquer referência. Encontre qualquer registo quase instantaneamente. Vários «écrans» fáceis de criar, alterar e copiar. ATÉ POSSIBILIDADES RELACIONAIS ESTÃO PREVISTAS!

\* Introduzir, listar, imprimir, alterar,

\* 26 campos alfanuméricos (60 caracteres) \* 10 campos numéricos (13 algaris-

mos)

\* CamPos de comprimento variável \* Possibilidades relacionais

\* 1 ou 2 drives

PROGRAMA ROGRAMAL RIGINAPE

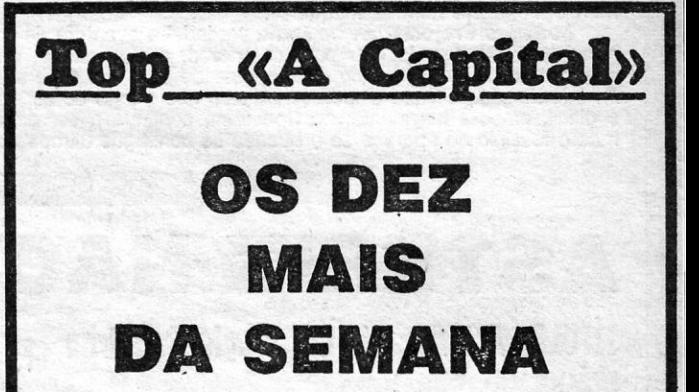

**iii: XVI — GUIA TV / «A CAPITAL»** 

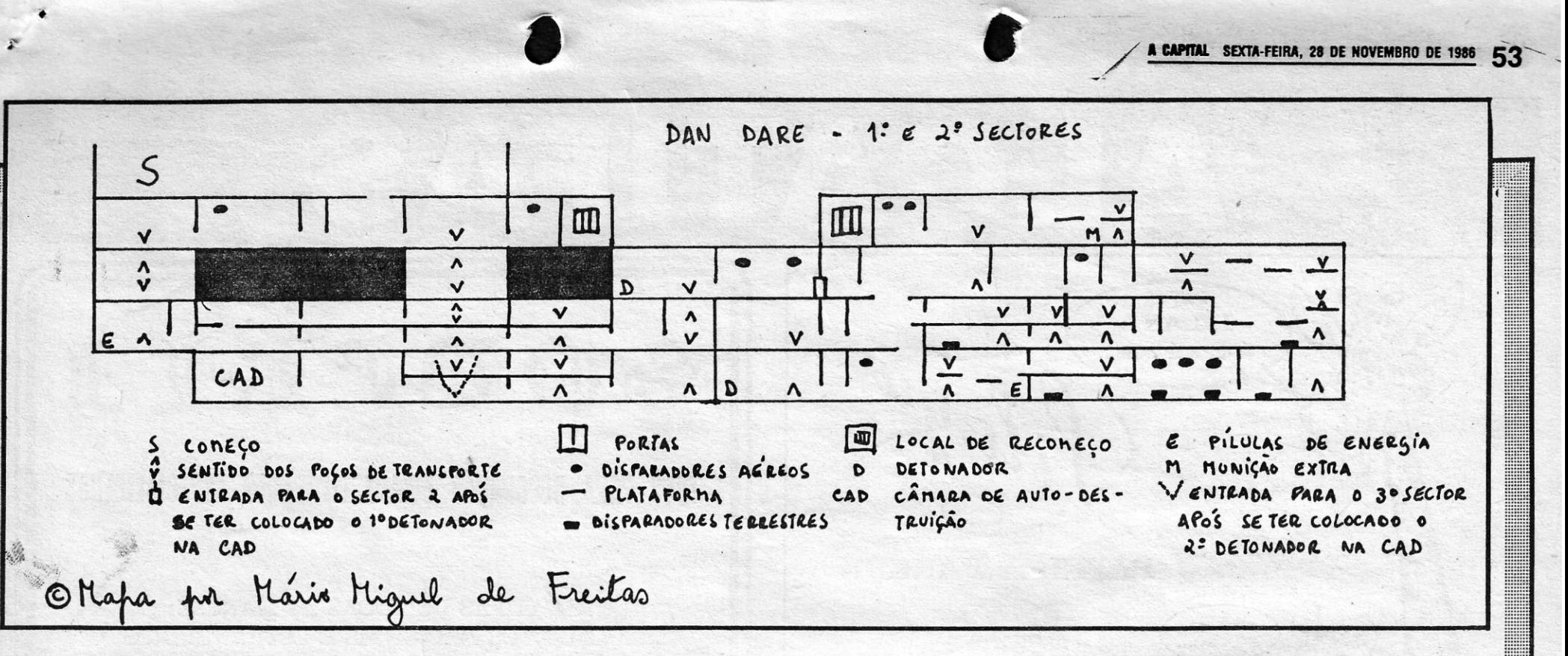

«A fase final é muito difícil. Muitos fantasmas e zombles vão aparecer, mas andem sempre para a direita. Tentem andar sem-<br>pre em baixo do **screen**. Logo ao princípio, há uma escada com 3<br>caldeirões. Podem apanhá-los, mas darão tempo para saírem alguns fantasmas da cova. Subam nas próximas escadas que encontrarem e desçam nas que estão logo a seguir. Assim estarão no túnel. Tenham cuidado com os pássaros e matem os 3 ogres.<br>Cuidado, pois eles lançam bolas de fogo. Indo para a direita,<br>encontrarão dois Gremlins, um em cima, outro em baixo. Avan-<br>cem até virem o braço do que está em b rápida rajada de 4 tiros e, depois, saltem e disparem outra rajada. Com um pouco de sorte, o primeiro Gremlln estará já morto. Para matar o outro Gremlln, terão de ir para a sua direita e disparar enquanto saltam.

«Confuso, não é? Eu explico. A técnica é saltar para a es-<br>querda e, enquanto estão-no ar, voltam-se e disparam para a<br>direita. No último momento, deixem-se morrer enquanto estão no ar. (E claro que precisarão de ter a armadura.) Quando os dois Gremllns estiverem mortos, a mensagem "Save the Princess" aparecerá no "écran". Apenas a toquem e terão uma surpresa! Recomeçam de novo, mas com um grau de dificuldade muito maior.»

Quanto a Spy Hunter, vejamos o que diz Benjamim Gonçal-<br>ves Ferreira, de 14 anos, de Fátima, que assim responde a um pedido de Miguel Alexandre, de Lisboa:

O jogo começa com o nosso carro a sair do camião e devem<br>ter cuidado com os carros vermelhos, porque, se tocam neles,<br>despistam-se; se o tempo que marca na parte inferior do «écran»<br>não tiver chegado ao fim, podem «morrer»

- 
- 2Ø FOR f = 16416 TO 16423<br>3Ø READ a : POKE f, a : NEXT f<br>4Ø POKE 2378Ø, 243 : RANDOMIZE USR 2378Ø
- 
- 50 DATA 62, 0, 50, 92,164, 195, 224, 87
- -- STARSTRIKE II -- fazer BREAK, quando estiverem a jo-<br>gar e introduzir HEAR and OBEY, e em seguida carregar<br>em «Q», «W» ou «E», o que irá afectar a temperatura, o combustível e os escudos.

Mário Silva, de Linda-a-Velha, enviou estes:

Pedro Miguel Lúcio Avelino Gonçalves Catalim, do Montijo, enviou vários, de que seleccionámos os seguintes:

- 
- 
- 
- 
- LAZY JONES POKE 68693, Ø<br>— SWEEVO'S WORLD POKE 33219, Ø<br>— LAS TRES LUCES POKE 57933, Ø<br>— PROFANATION POKE 4929Ø, 255<br>— FINDERS KEEPERS POKE 3Ø394, 255<br>— SABOTEUR POKE 46558, Ø

- MOLECULE MAN
- 1Ø CLEAR 24999 : LOAD ‴ CODE : LOAD ‴ SCREEN \$<br>2Ø RANDOMIZE USR 23296<br>3Ø POKE 64585, Ø<br>4Ø RANDOMIZE USR 57Ø6Ø
- 
- 
- 
- ROLLER COASTER A tecla 3 serve para acelerar o jogo ou para o tornar lento
- , THE DAv AFTER
- 1Ø LOOD ‴ SCREEN \$: LOAD ‴CODE<br>2Ø POKE 49852, 254<br>3Ø RANDOMIZE USR 596ØØ
	-
	-
	- -- FORMULA 1 (da Mastertronic) -- Fazer MERGE ‴ e es-<br>crever, antes do RANDOMIZE, POKE 31756, 6 : POKE<br>31757, 8 : POKE 31758, ∅ (Este **poke** serve<br>para acelerar até 255)

Finalmente, o material enviado por Carlos Manuel Nunes, de Vila do Conde. Já o publicámos todo, de outras proveniências, pelo que escolhemos apenas estes:

- $-$  CON-QUEST  $-$  POKE 23335, 2 $\varnothing$ 1
- **SPINDIZZY**

 $\overline{\phantom{a}}$ 

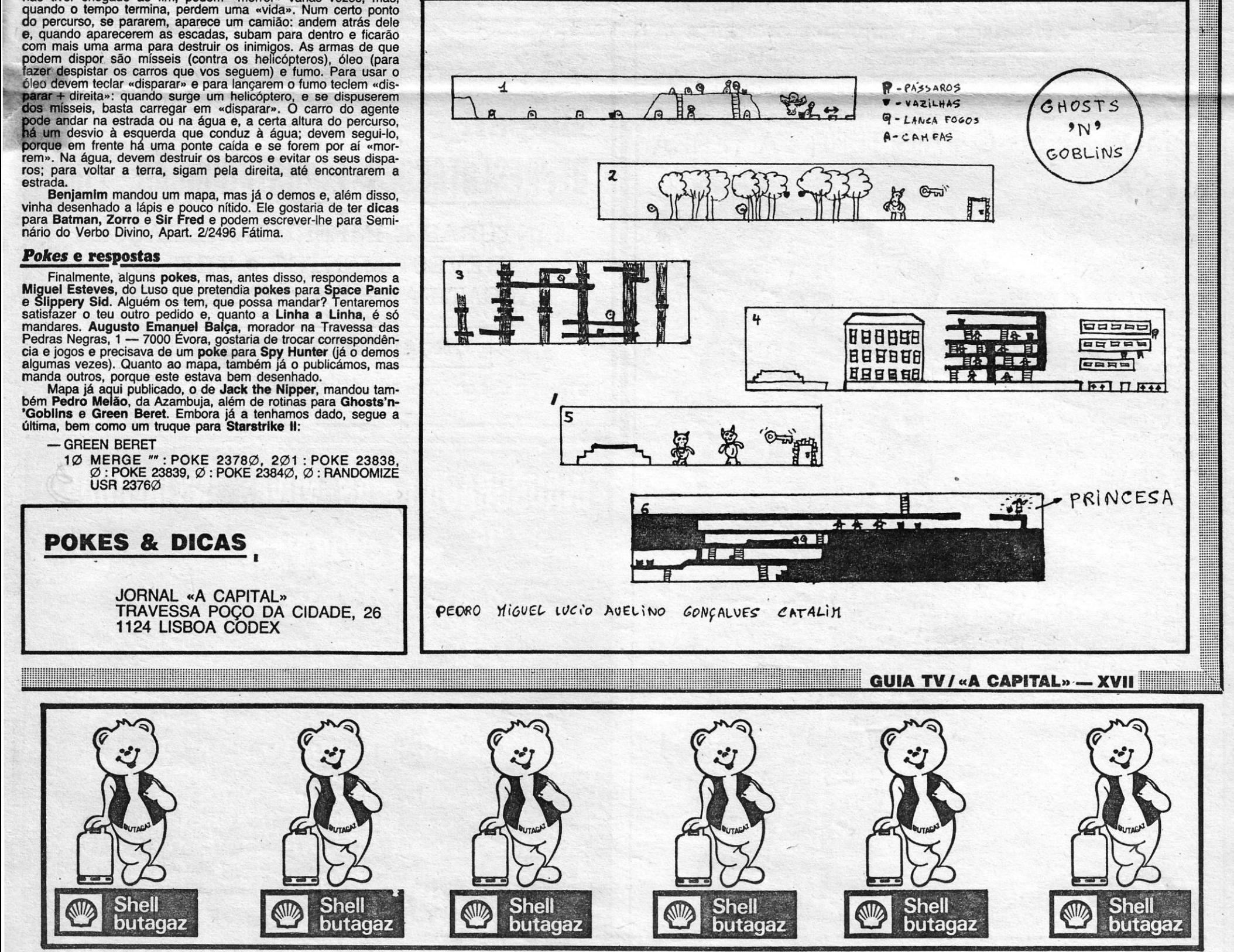

- 10 CLEAR 24832: LOAD "" CODE 65000: LOAD *nt*  CODE:STOP
- 20 POKE 65141, 154: POKE 65148, 29: POKE 65149, 255 30 FOA I = 65309 TO 65321 : AEAD a : POKE i,
- 

a : NEXT i<br>40 DATA 62, 201, 50, 144, 188, 62, 201, 50, 1 195, 0, 178<br>50 RANDOMIZE USR 65118

V.

O mapa que mandaste fica para um próximo número e, quan-<br>to ao teu pedido de troca de correspondência, aqui fica a tua<br>direcção: Edifício Adeco, 2-2.º-A, Regufe — 4480 Vila do Conde.